# Phase Projet 1 Programmation - Organigramme

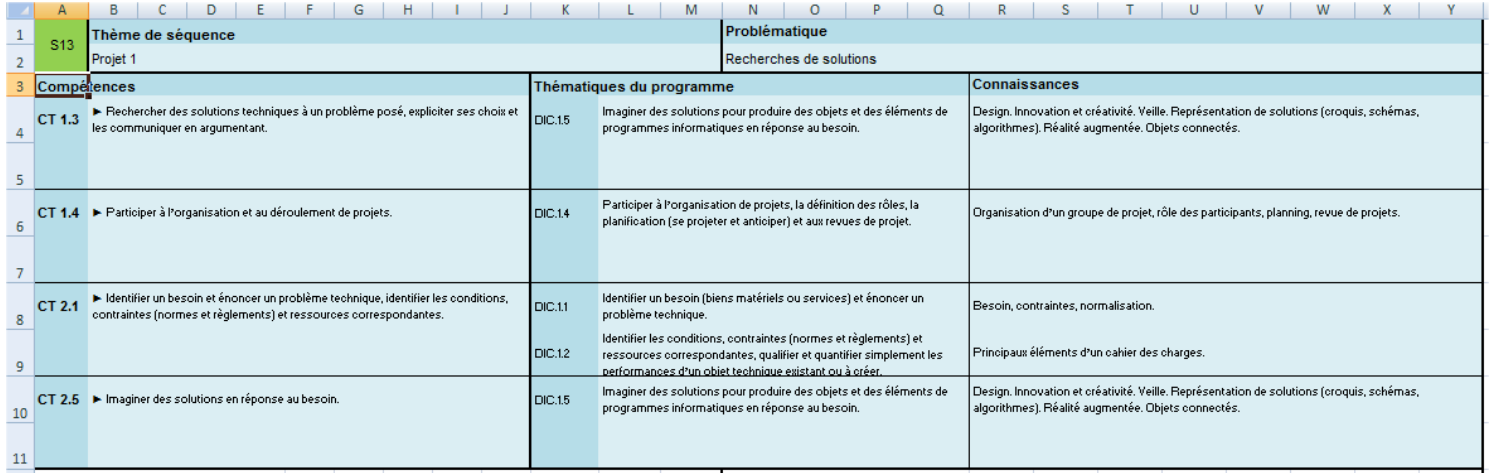

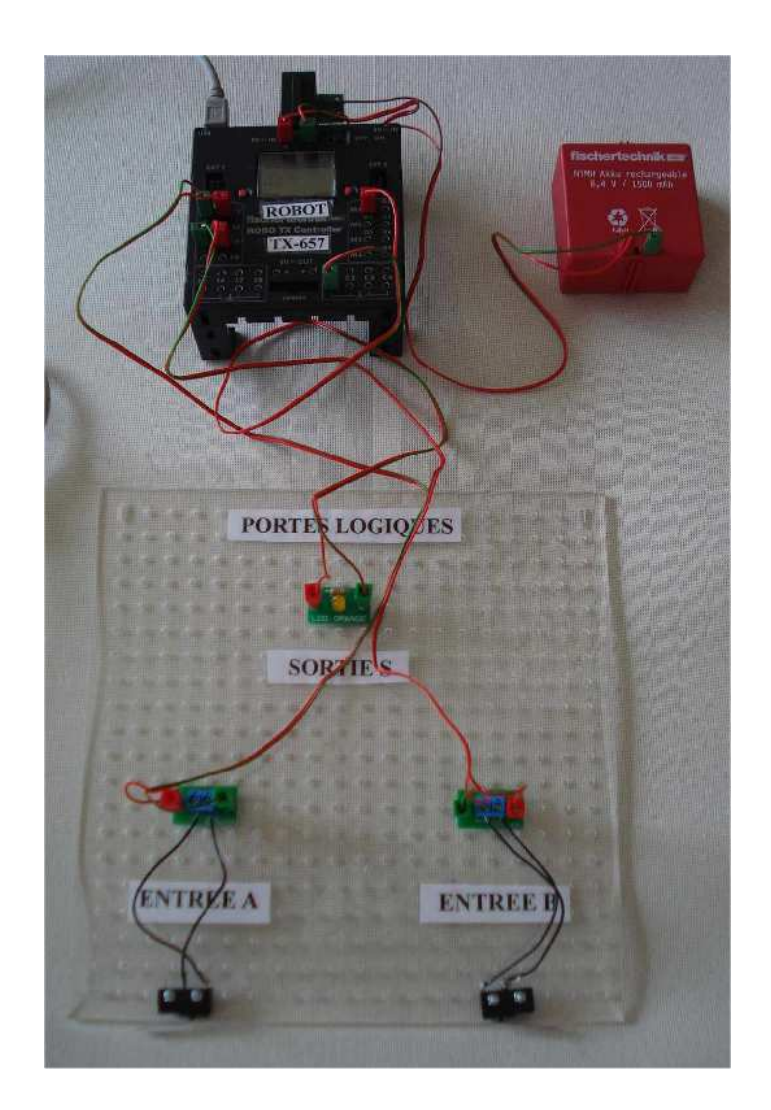

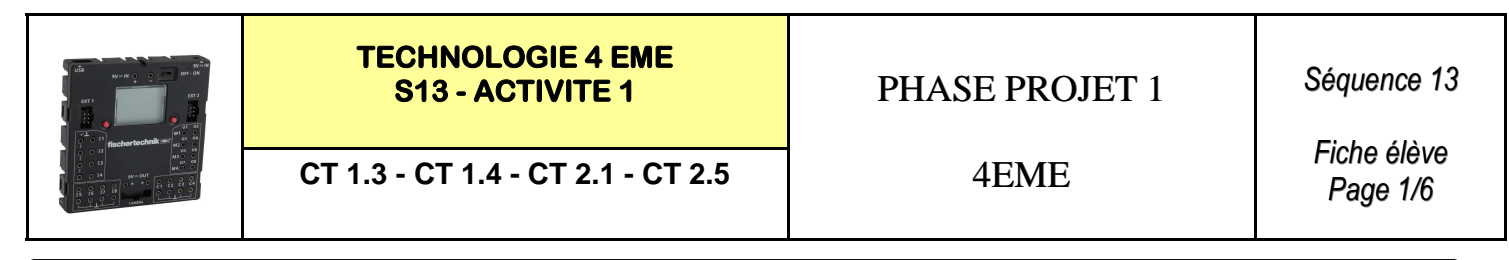

NOM : Prénom : Classe :

# **Interface Robo TX Controller Fischertechnik :**

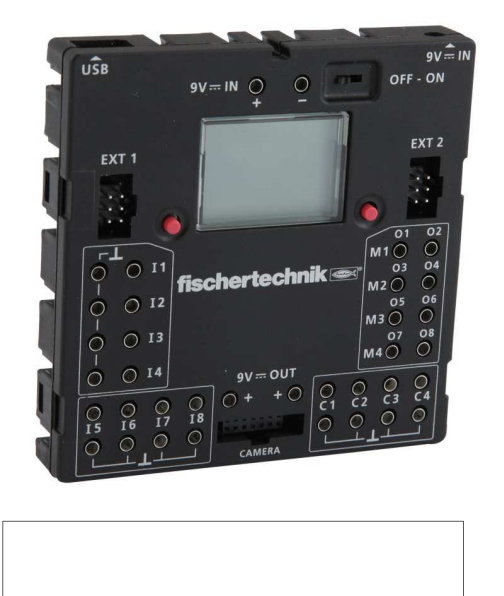

## **Rappels :**

Nous allons réaliser les portes logiques à l'aide de l'automate programmable FISHER TECHNIK.

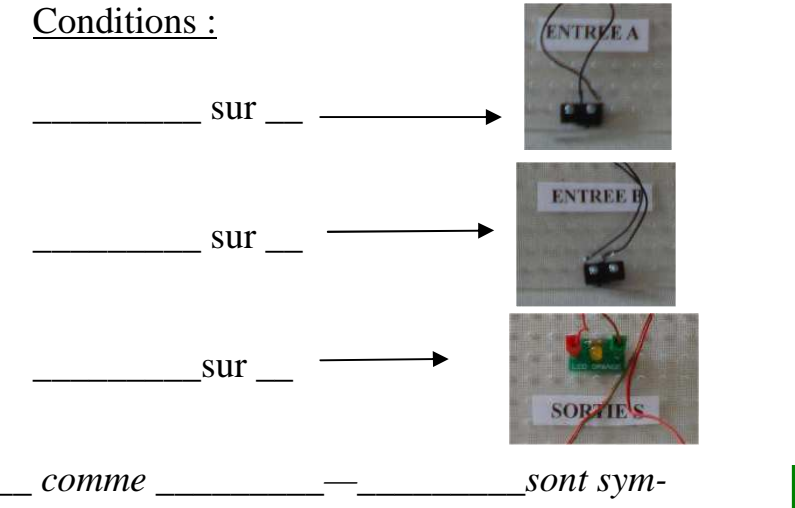

**\_\_\_\_\_\_\_\_\_** *sont symbolisées par* **\_\_** *comme* **\_\_\_\_\_\_\_\_\_***—***\_\_\_\_\_\_\_\_\_***sont symbolisées par* **\_\_** *comme* **\_\_\_\_\_\_\_\_\_***—***\_\_\_\_\_\_\_\_\_***est symbolisée par* **\_\_\_\_\_\_\_\_\_**

# **Replacer les elements de la maquette :**

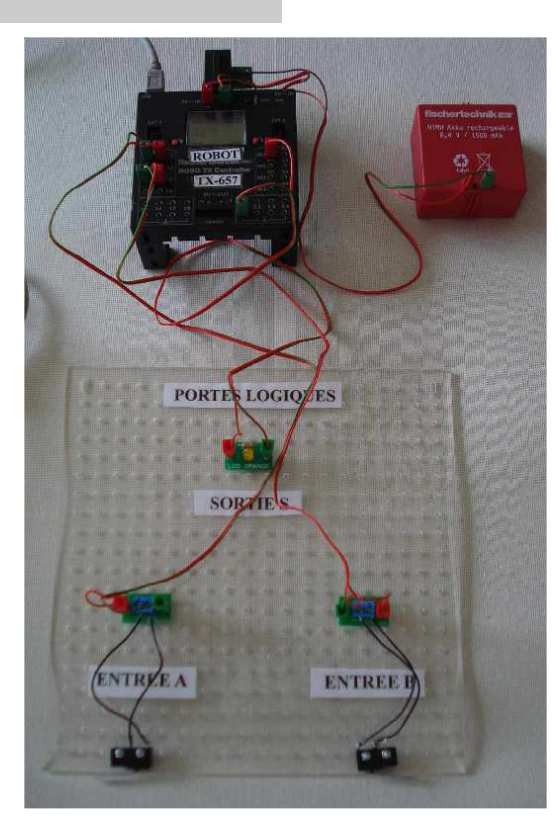

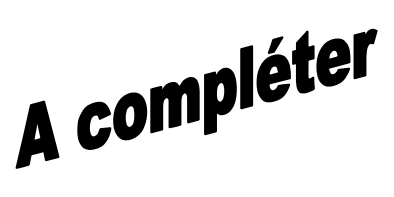

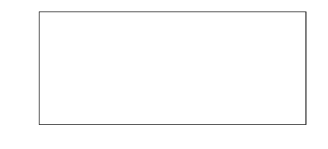

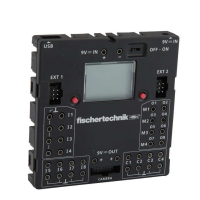

**TECHNOLOGIE 4 EME** 

**S13 - ACTIVITE 1** PHASE PROJET 1

*Séquence 13*

**CT 1.3 - CT 1.4 - CT 2.1 - CT 2.5** 4EME

*Fiche élève Page 2/6*

## **Compléter le schema de cablage ci-dessous :**

**ENTREE A** 

**+** 

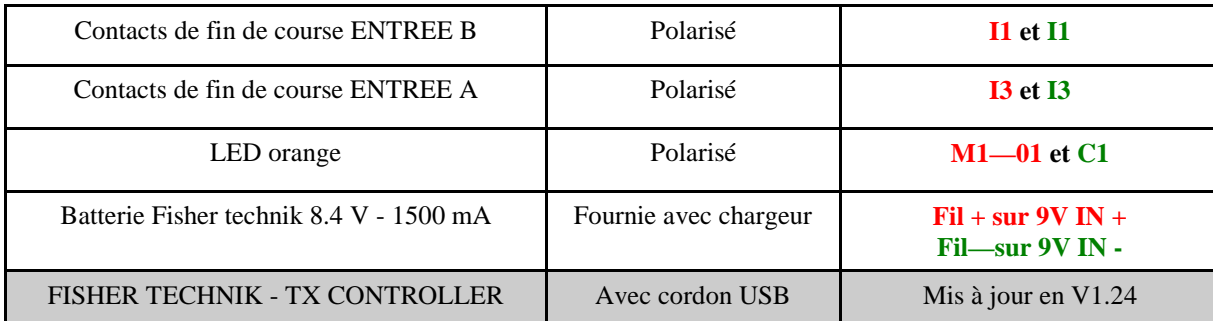

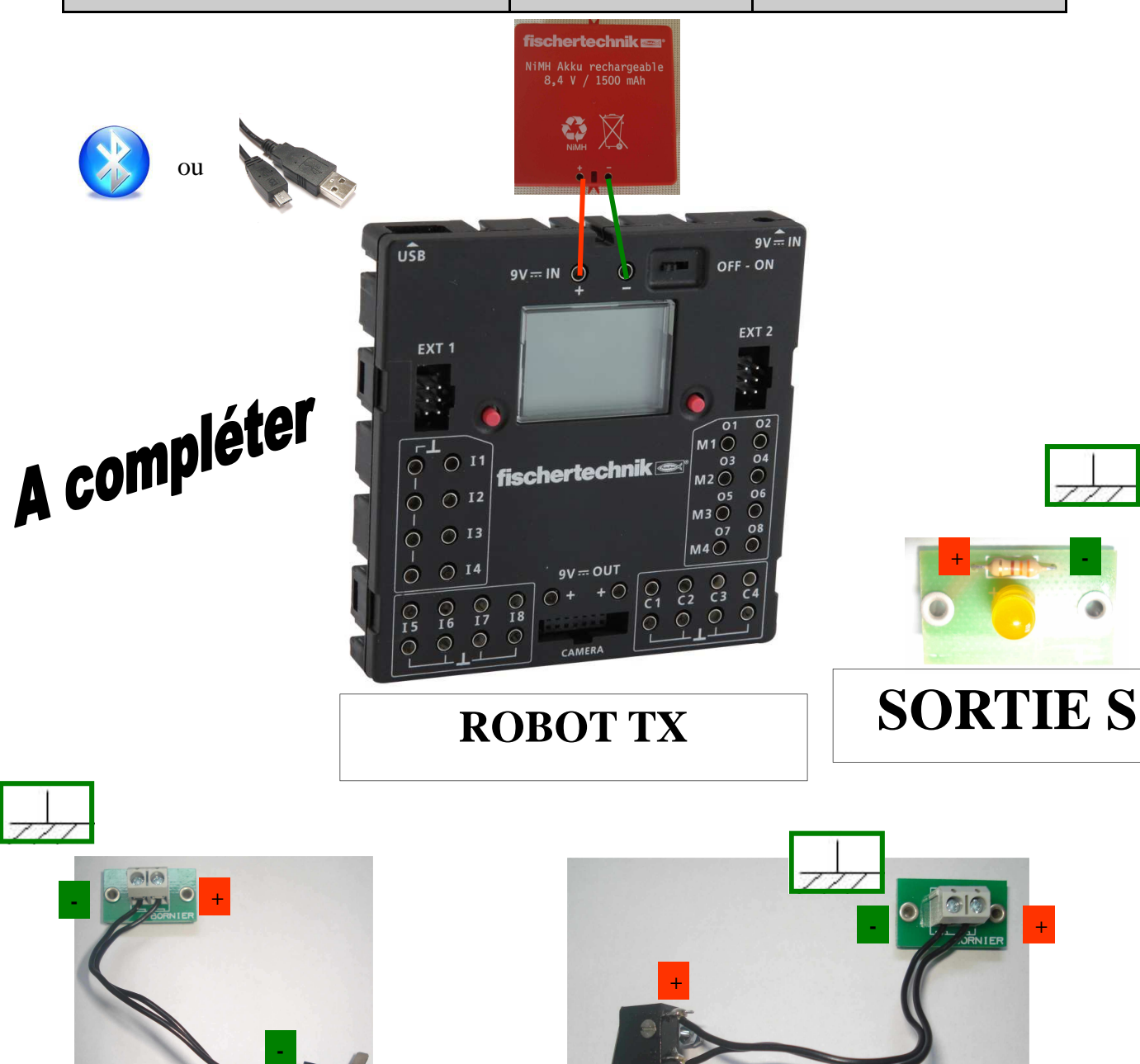

**-** 

**ENTREE B** 

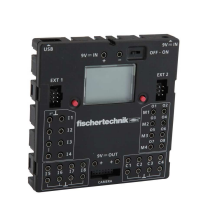

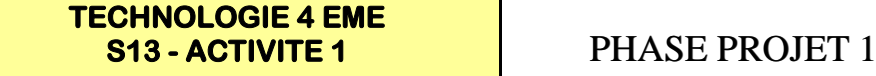

**CT 1.3 - CT 1.4 - CT 2.1 - CT 2.5**  $\vert$  4 EME

*Séquence 13*

*Fiche élève Page 3/6*

> **Lancer ou**

## **REALISER LE PROGRAMME A L'AIDE DE LA VIDEO de « ROBO PRO » :**

**Visionner la video nommée** 

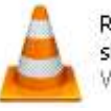

Robopro - créer un programme simple.flv VLC media file (.flv)

## **Réaliser le programme ci-dessous et réaliser la simulation :**

# **ENTREE A - I1**

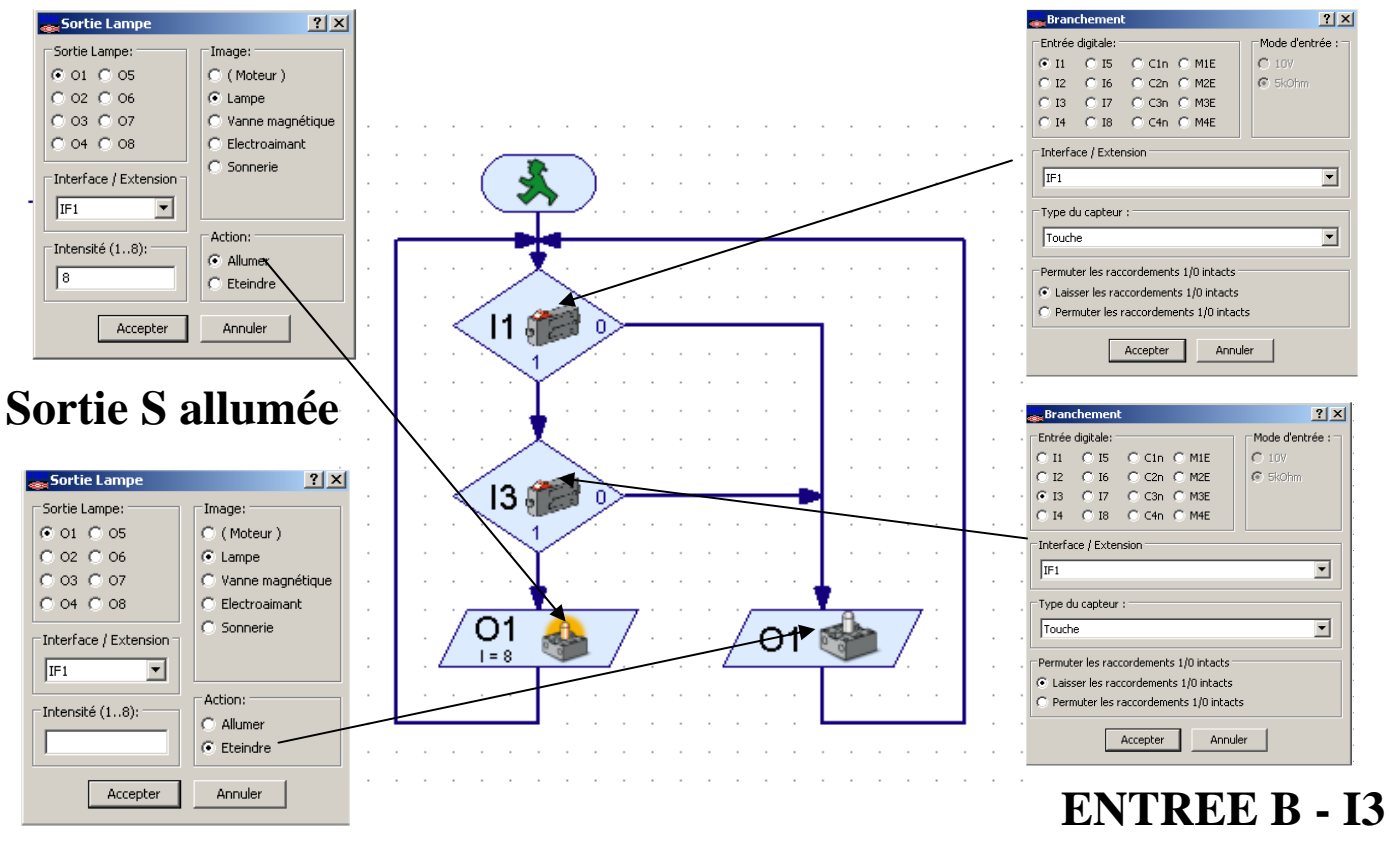

# **Sortie S éteinte**

**Enregistrer votre programme sous le nom programme1.rpp** 

## **Simuler votre programme programme1.rpp**

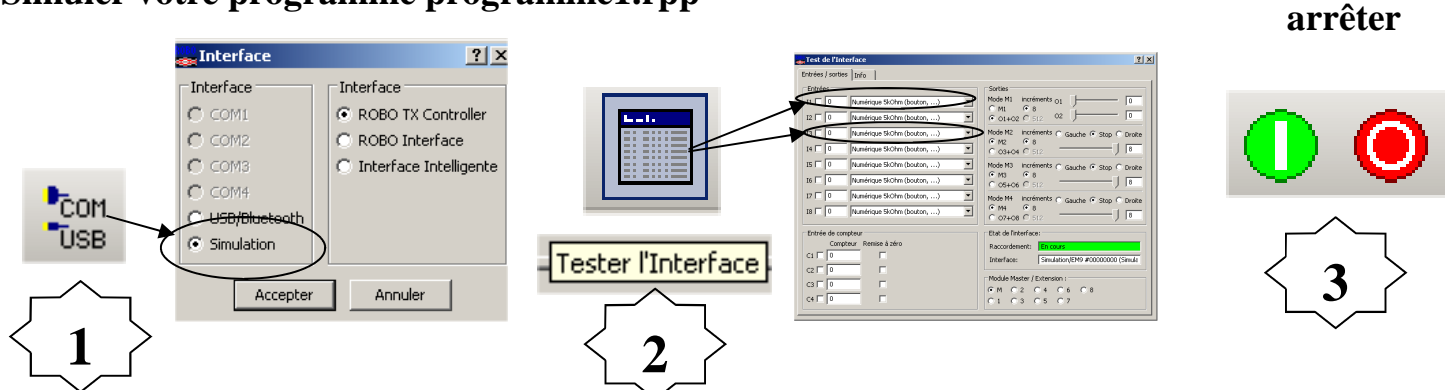

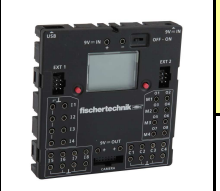

#### **TECHNOLOGIE 4 EME S13 - ACTIVITE 1 PHASE PROJET 1**

**CT 1.3 - CT 1.4 - CT 2.1 - CT 2.5** 4EME

*Fiche élève Page 4/6*

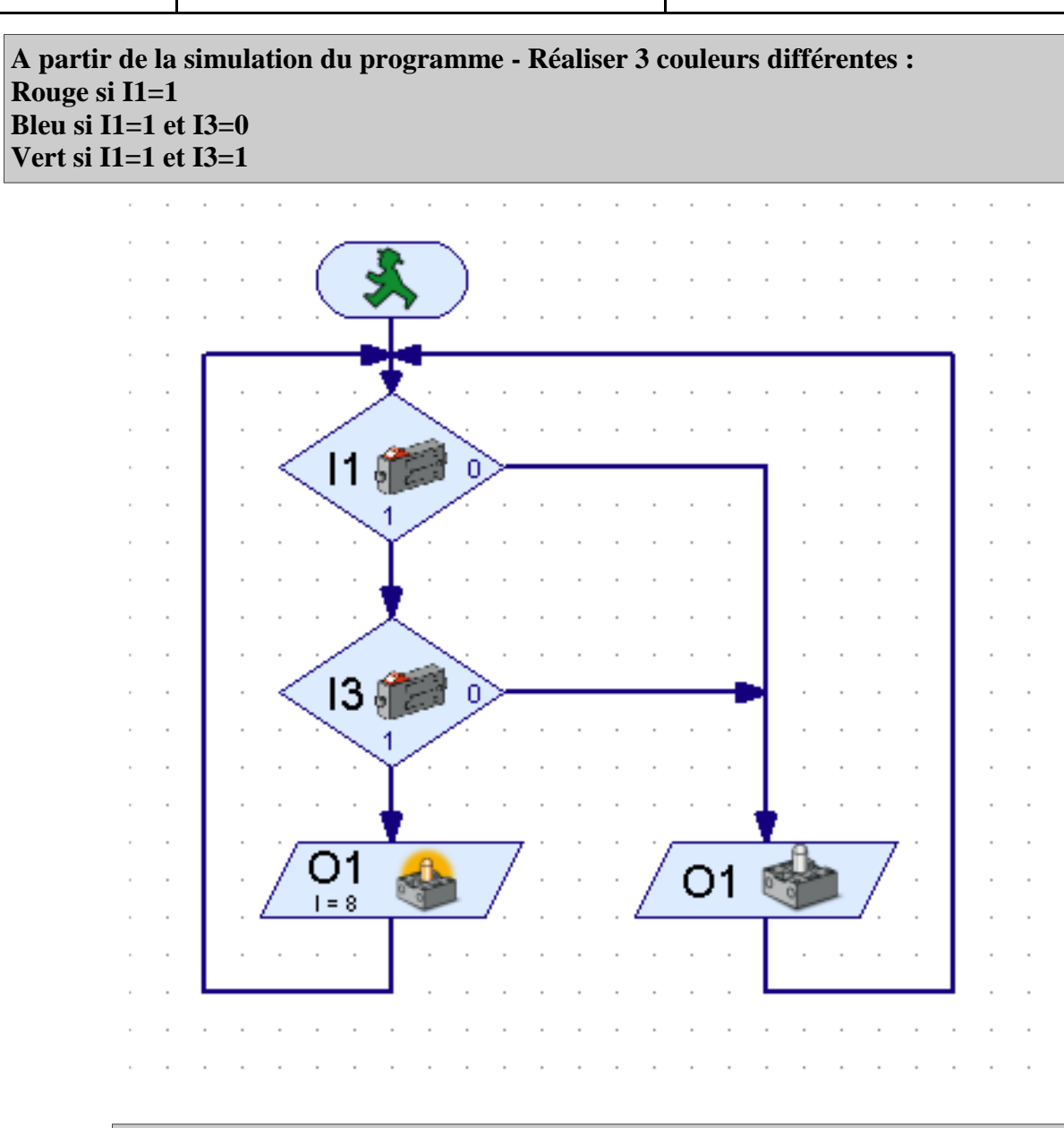

**A quelle porte logique correspond ce programme 1 ?**

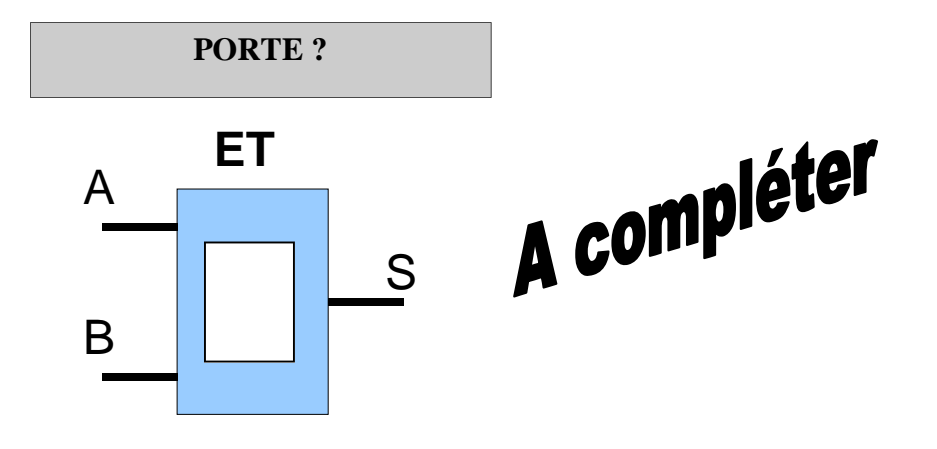

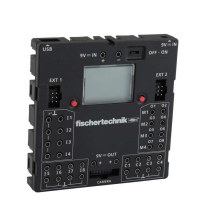

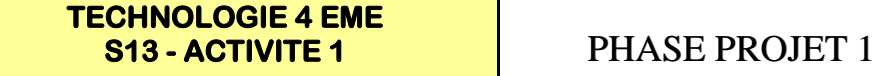

**CT 1.3 - CT 1.4 - CT 2.1 - CT 2.5**  $\vert$  4 EME

*Séquence 13*

*Fiche élève Page 5/6*

> **Lancer ou**

## **REALISER LE PROGRAMME A L'AIDE DE LA VIDEO de « ROBO PRO » :**

**Visionner la video nommée** 

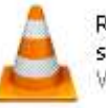

Robopro - créer un programme simple.flv VLC media file (.flv)

## **Réaliser le programme ci-dessous et réaliser la simulation :**

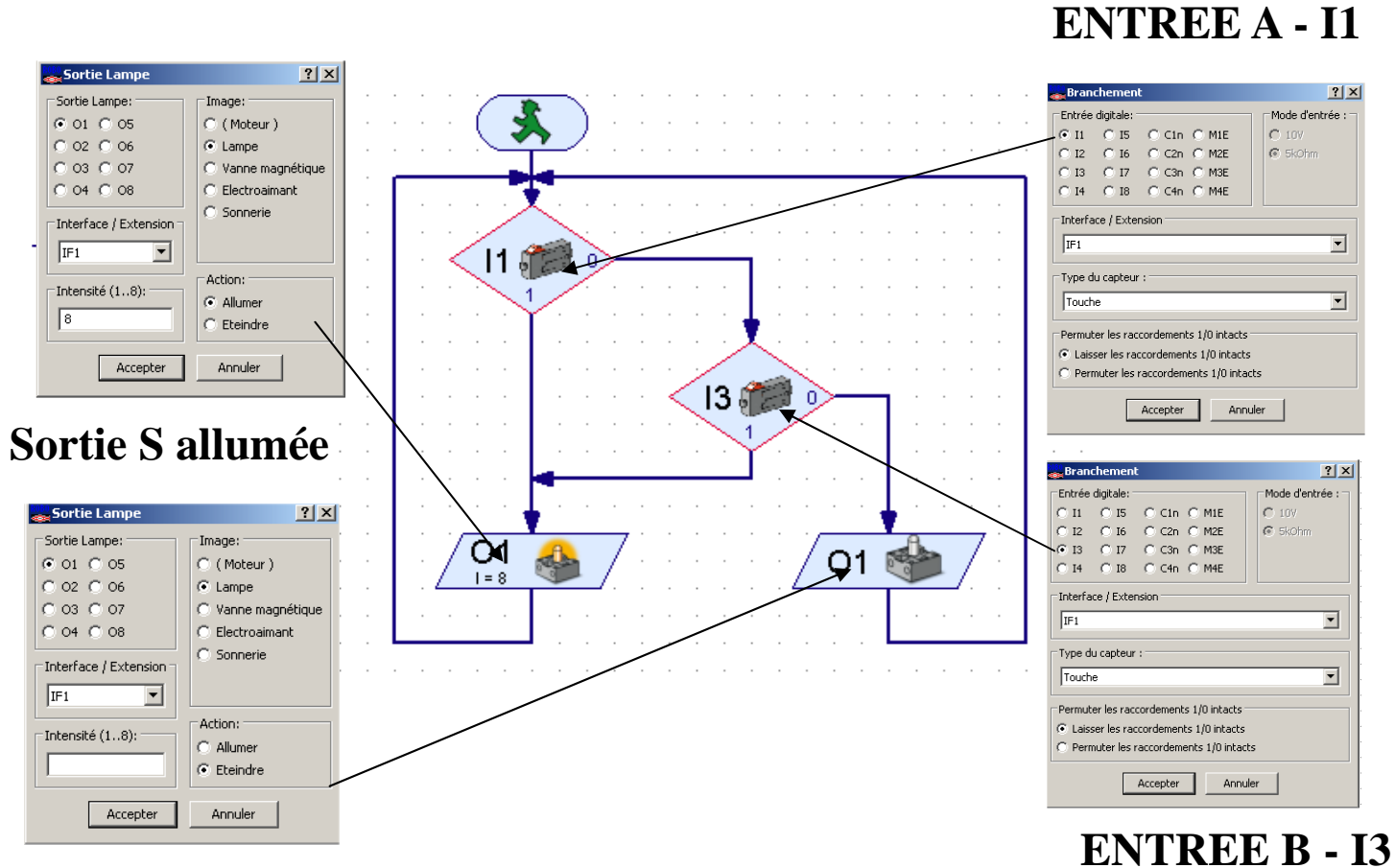

# **Sortie S éteinte**

**Enregistrer votre programme sous le nom programme2.rpp** 

## **Simuler votre programme programme2.rpp**

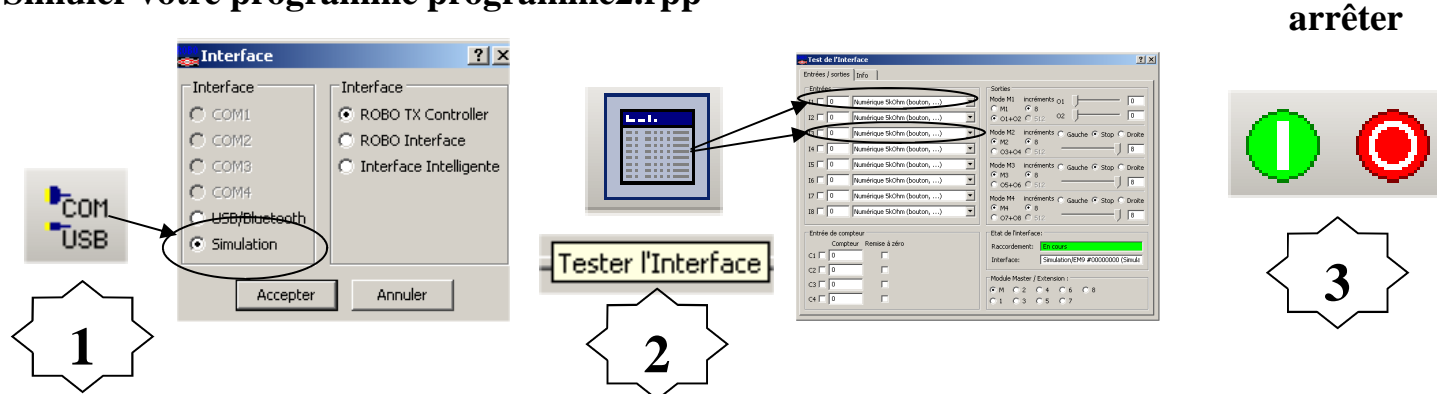

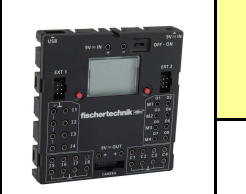

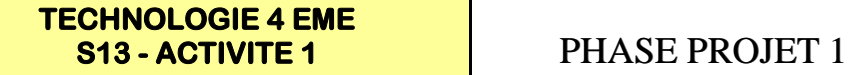

**CT 1.3 - CT 1.4 - CT 2.1 - CT 2.5** 4EME

*Fiche élève Page 6/6*

**A partir de la simulation du programme - Réaliser 3 couleurs différentes : Rouge si I1=1 Bleu si I3=1 Vert si I1=0 et I3=0**

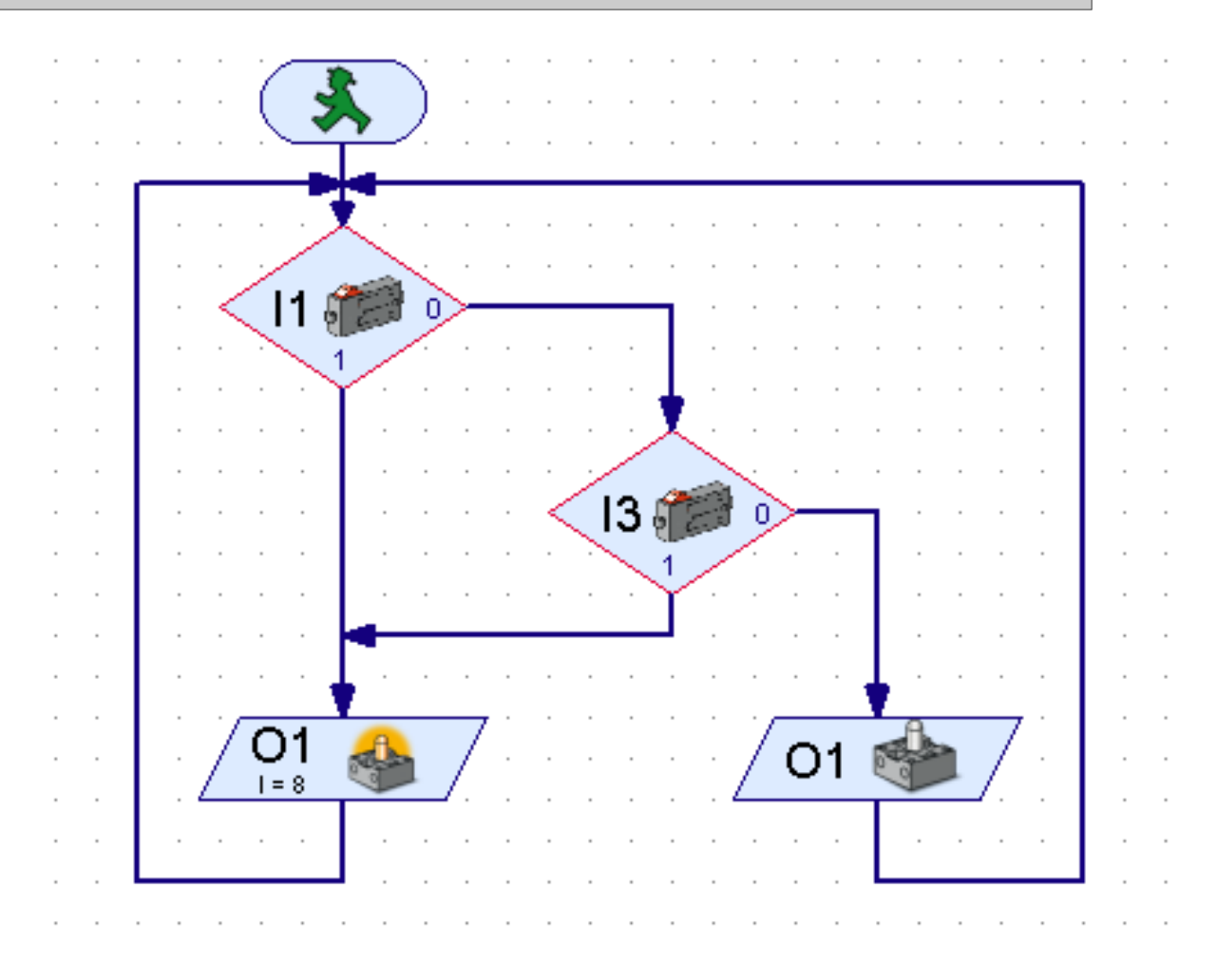

**A quelle porte logique correspond ce programme 2 ?**

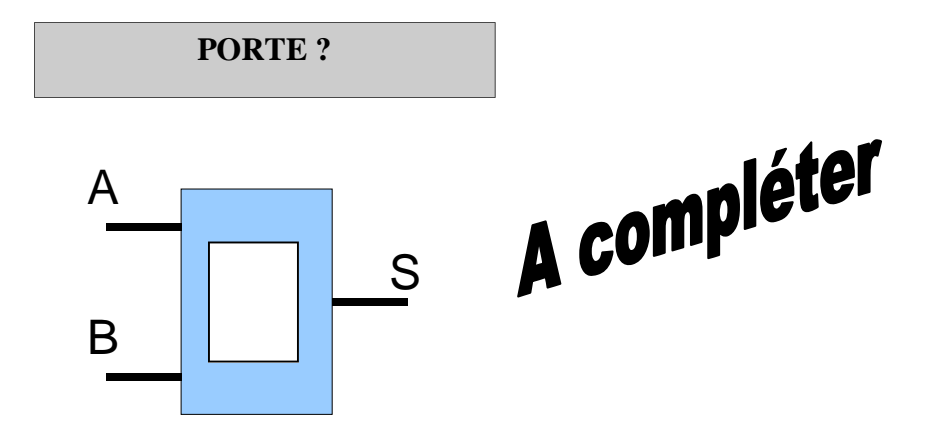